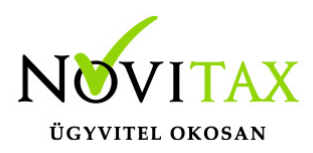

### **Partnerek összerendelése**

A menükezelőben az Egyéb menüben található a Partnerek összerendelése funkció ami arra hivatott, hogy duplán rögzített partnereket összevonjon, partnert vagy partnereket töröljön illetve listázza azon partnereket akiknek nincs a programmodulokban kapcsolódó folyószámla tételük.

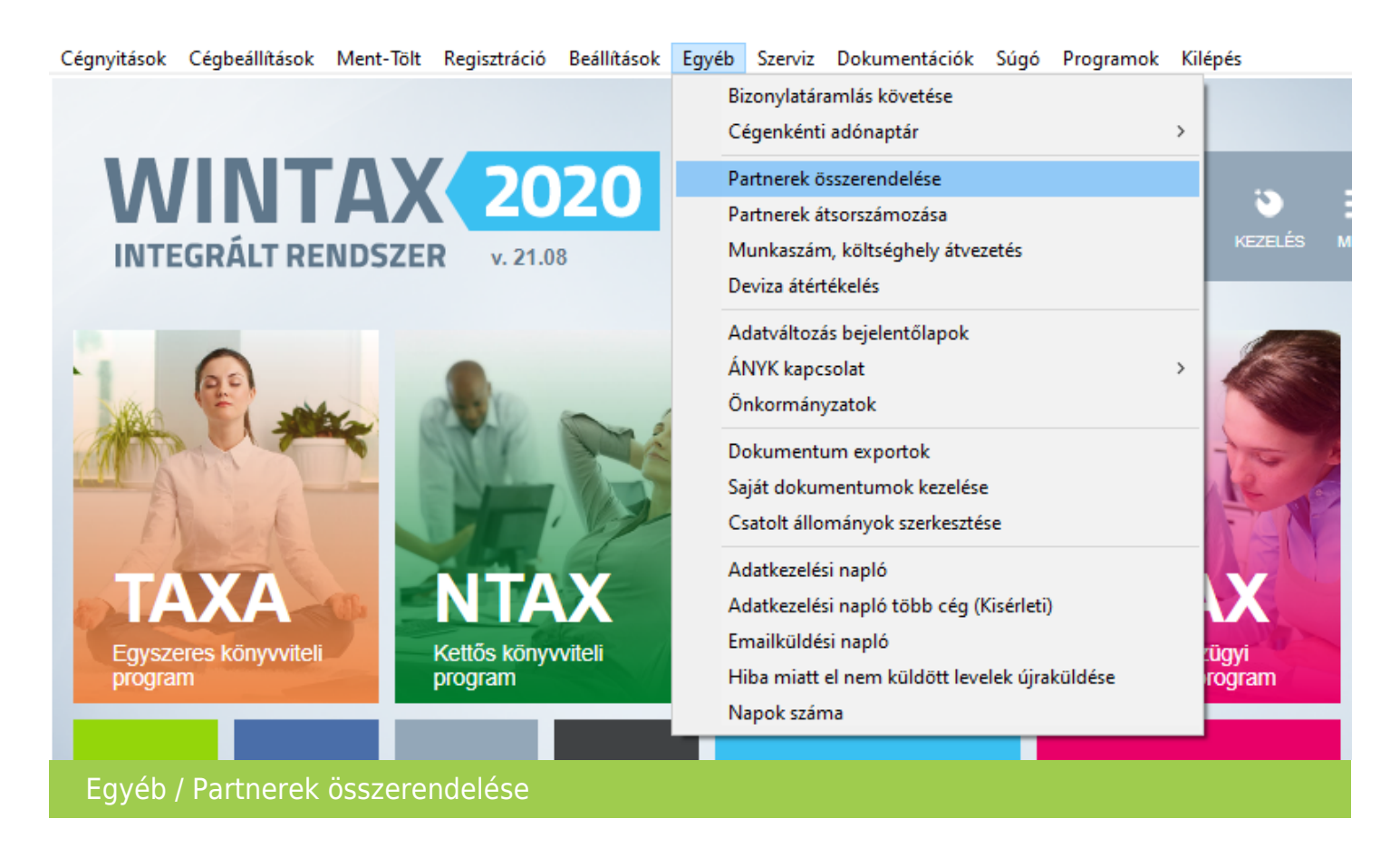

Az Egyéb / Partnerek összerendelése menüpontba belépés után egy feltétel megadó és szűrő ablakban a következő lehetőségek állnak rendelkezésre:

## [www.novitax.hu](http://www.novitax.hu)

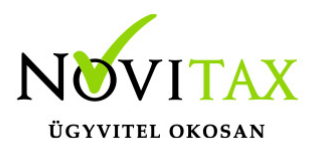

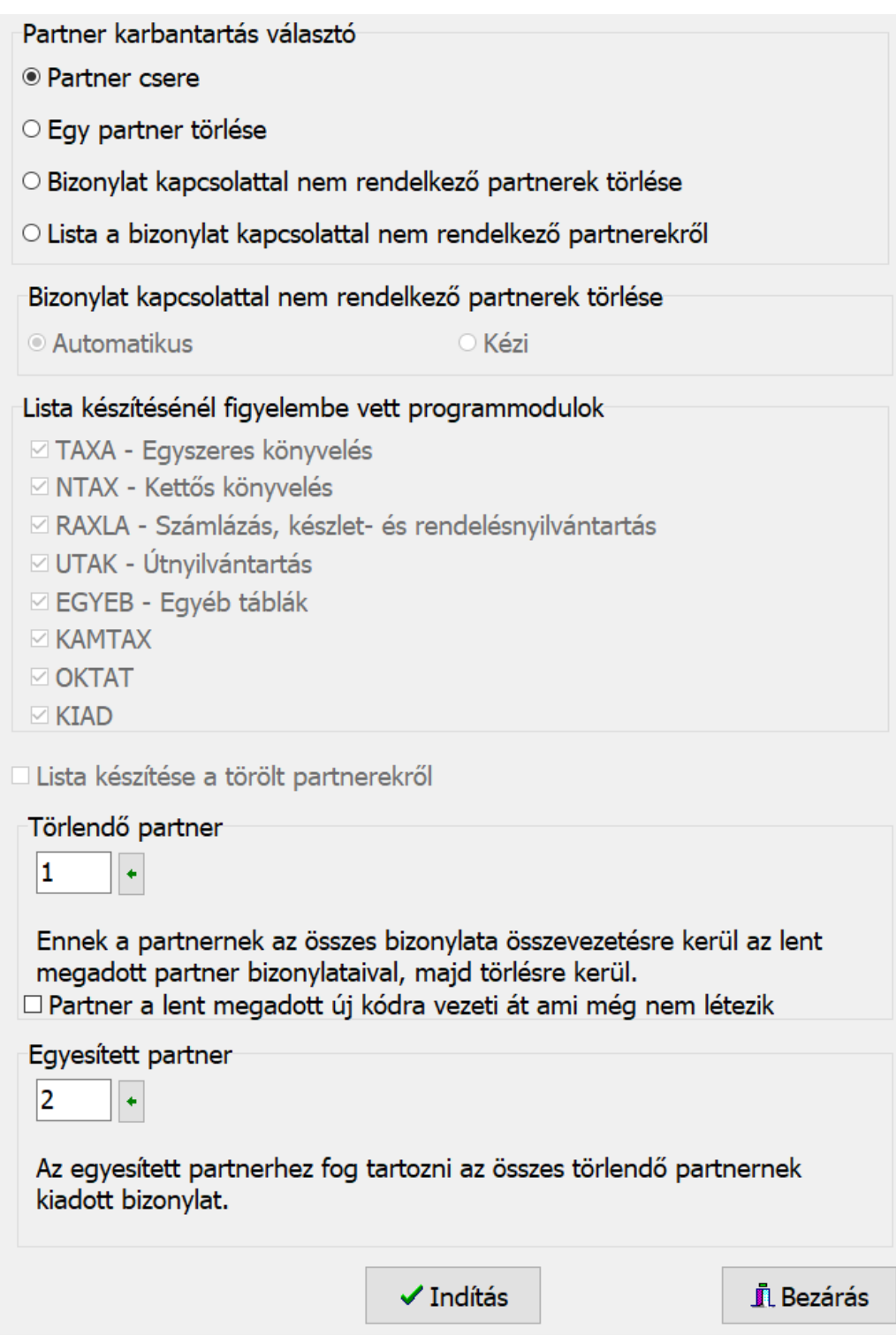

### [www.novitax.hu](http://www.novitax.hu)

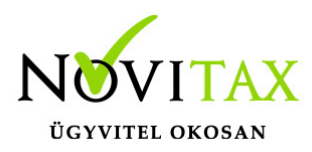

Partner karbantartás választó:

- Partner csere
- Egy partner törlése
- Bizonylat kapcsolattal nem rendelkező partnerek törlése
- Lista a bizonylat kapcsolattal nem rendelkező partnerekről

#### Partner csere

Partner csere választása esetén a Törlendő partner mezőben ki kell választani azt a sorszámú partnert, akit törölni szeretne az adatbázisból. Az Egyesített partner mezőben pedig azt a partnert kell választani, aki meg fogja örökölni a Törlendő partner tételeit. A Törlendő partnerek a folyószámla tételei (beleértve az össze modulban tárolt számlák/bizonylatok, banki és pénzári tételek, készletmozgás tételek, stb…) átkerülnek az Egyesített partnernél kiválasztott partnerre. Technikailag ez úgy történik, hogy az adatbázisban átíródik minden bizonylaton a Törlendő partner partner azonosító száma az Egyesített partnernél megadott számra, de csak azoknál a folyószámla tételeknél, akiknél a Törlendő partner kódja szerepel. Mindez az Indítás funkció indítása után történik meg.

Partner a lent megadott új kódra vezeti át ami még nem létezik funkció használatával az Egyesített partnerhez beírt kódra (a partner táblában nem létező partner azonosítójú) partnerre másolja át a Törlendő partner adatait és az Egyesített partnerkódra írja át a Törlendő partne kapcsolódó folyószámla tételeit.

#### Egy partner törlése

A fenti átvezetés nélkül a Törlendő partnernél választott partner az Indítás gombra kattintás után törli a funkció.

#### Bizonylat kapcsolattal nem rendelkező partnerek törlése

A választott funkcióval törölhetők a partnerek akiknek nincs az adatbázisban kapcsolódó folyószámla tételük. A törlés történhet Automatikus vagy Kézi egyesével jóváhagyott módon is.

## [www.novitax.hu](http://www.novitax.hu)

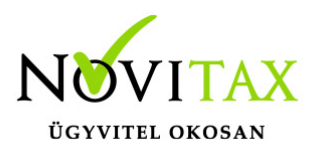

Lista a bizonylat kapcsolattal nem rendelkező partnerekről

Listakészítés a folyószámla kapcsolat nélküli partnerekről. Lista készítésénél választható, hogy a program a kapcsolódásokat mely modulokhoz tartozó adattáblákban keresse az adatbázison belül.

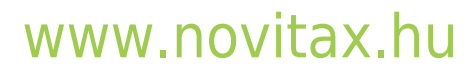

1105 Budapest, Gitár utca 4. | Tel.: (+36 1) 263-2363 | E-mail: [novitax@novitax.hu](mailto:novitax@novitax.hu)